GlueX-doc-1895-v1 (activity 1532050)

# Hall D Online Event Display

Elliott Wolin and David Lawrence

January 20, 2012

## 1 Requirements

The online event display will be used extensively in the Hall D Online as well as by the offline analysis effort. Below is a list of requirements:

- Accept event data in EVIO format from a file, ET system or a cMsg message. Implement event I/O generically to allow import of data in other formats if required.
- Display raw data banks as well as processed DANA objects.
- Implement commonly used interactive features typical of event displays, including pan and zoom, display of single detector or the entire detector system, overlay hits and tracks, etc.
- Implement customizable statistics accumulation modes along with associated displays.
- Easily accommodate addition of new detectors, data banks and DANA objects.
- Multiple 2-D views of the detectors.

In addition, it is desirable that the display be able to render a 3-D image. This is not considered a requirement however since a carefully chosen set of 2-D displays can often present data more effectively than a 3-D display.

# 2 Framework

Work has been done to seriously investigate two frameworks on which to build the Hall-D event viewer. Working prototypes have been built using both of them to varying degrees of ability and these are described in the following sections. The construction of the original viewer motivated numerous changes to the JANA reconstruction framework in order to accommodate the type of program flow typical of a single event viewer. In particular, most GUI programs implement their own primary event loop (GUI events as opposed to physics events) with some type of callback mechanism for communicating interactions with GUI elements to user code. No further development of the JANA framework will be required to accommodate the event viewer.

#### 2.1 ROOT

The ROOT software package encompasses many features. Among them is a set of classes for developing full featured GUIs in  $C++$  with ROOT rendering elements integrated. This naturally fits in with the C++ event reconstruction framework used in Hall-D (JANA) while providing facilities to easily draw histograms or similar plots within the viewer. In 2007, a program named hdview2 was developed using the ROOT framework. The original motivation was to provide a diagnostic tool to aid in development of the simulation and reconstruction software. A screen shot of the main window of hdview2 can bee seen in figure 1 and one of the options windows in fig. 2. The program has grown somewhat organically as the needs of its diagnostic role have dictated. It was always assumed that while the program provided many proofs-of-principle, a new viewer designed specifically for the task of online event viewing would be eventually be written.

## 2.2 bCNU

The CLAS12 collaboration has developed an event viewer to work with their CLARA services framework for event reconstruction. The  $bCNU$  framework is Java-based and written to be independent of any specific detector. In 2010-2011 a CNU student successfully implemented the core Hall D detector geometry in the bCNU framework. Certain challenges remain with integrating the viewer with the existing Hall-D reconstruction in an interactive way<sup>1</sup>. Another CNU student will continue development of the *ded* viewer in the Summer of 2012 under the guidance of both Dave Heddle (the bCNU framework's lead developer) and scientists within the Hall-D collaboration.

# 3 Manpower

The schedule lists 13 manweeks for planning of the online viewer. This may be accurate for the amount of time spent on development of *hdview2* and *ded*, although that was funded by sources other than the project. The writing of the event display is listed as 44 manweeks which is also considered accurate, though it is unclear at this time what fraction of that will come from University contribution as opposed to project funds.

<sup>&</sup>lt;sup>1</sup>Primarily coupling  $C_{++}$  with Java.

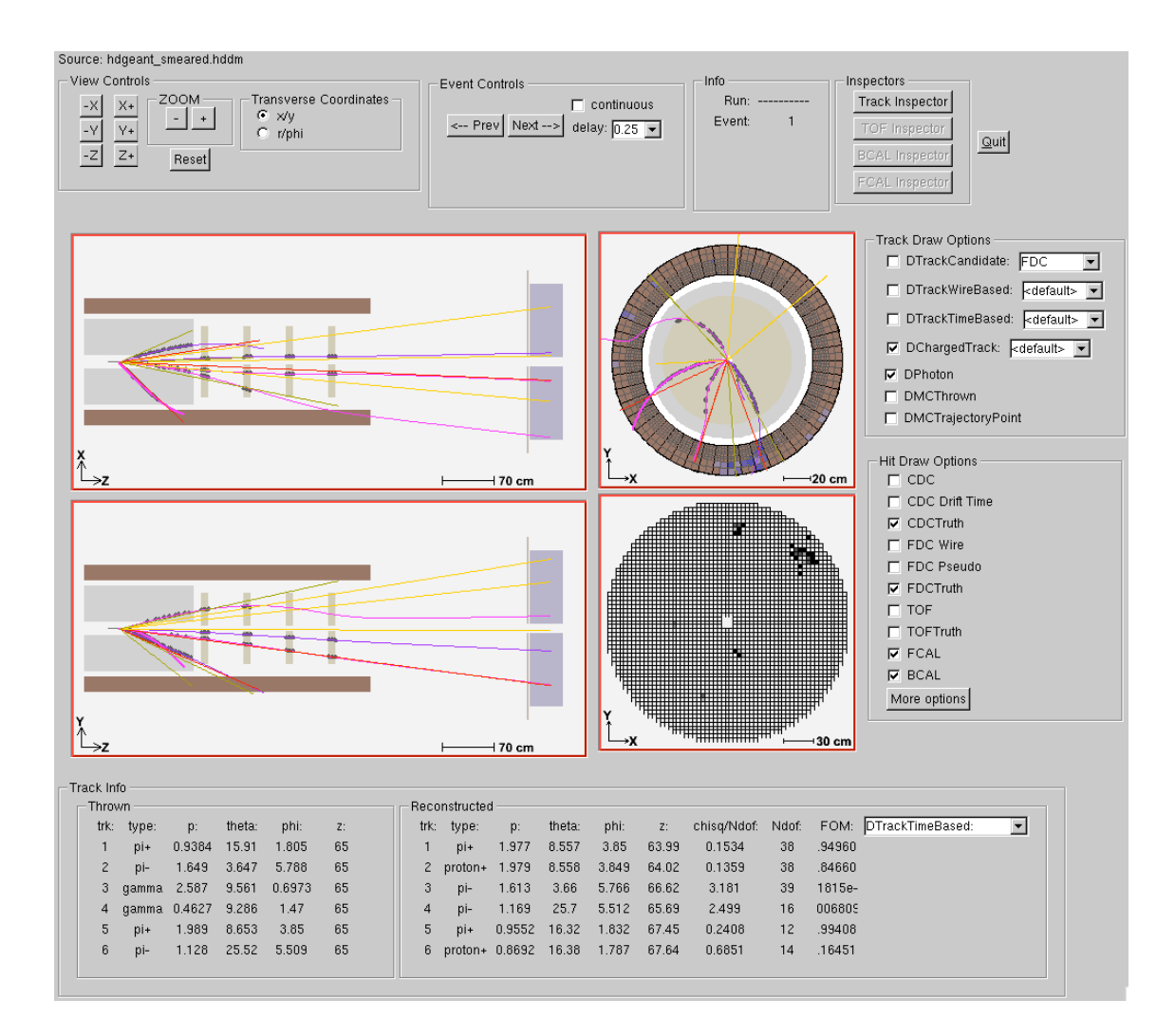

Figure 1: Main window of the hdview2 program. The program is primarily a diagnostic tool for developing reconstruction algorithms. However, many of its features we will want incorporated into the final online event viewer.

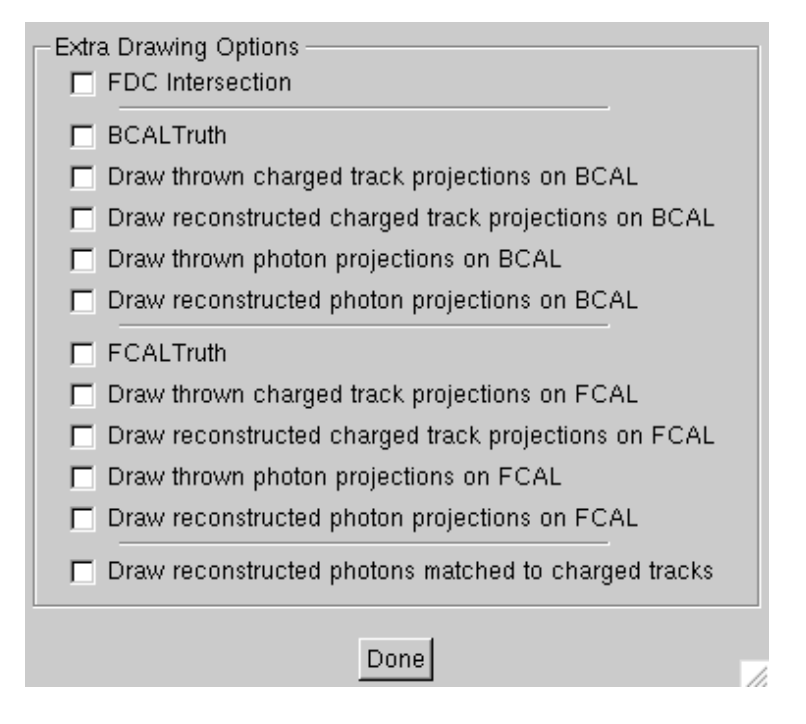

Figure 2: Window giving additional display options in hdview2. Similar options will be needed in the final online event viewer.

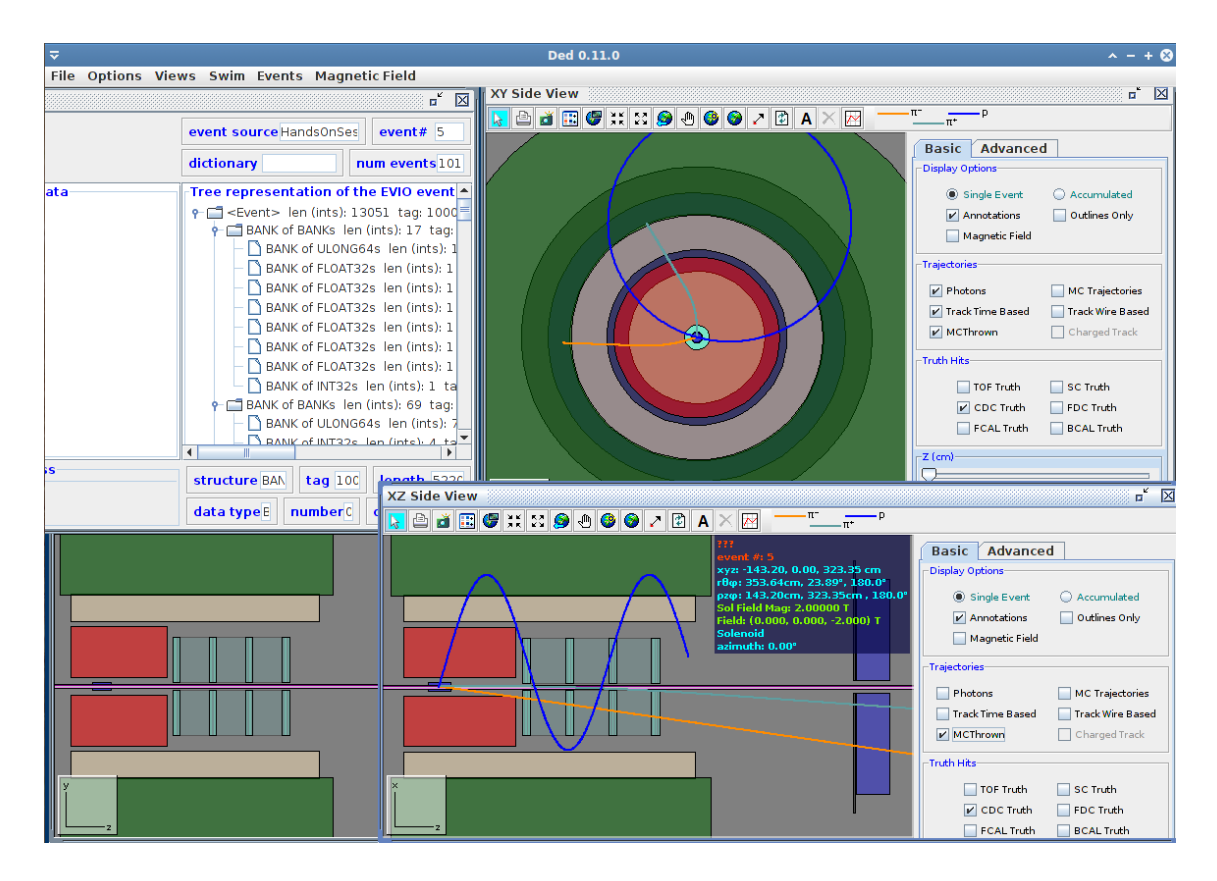

Figure 3: ded event viewer with full screen view. In the upper left corner, and EVIO data browser can be seen.

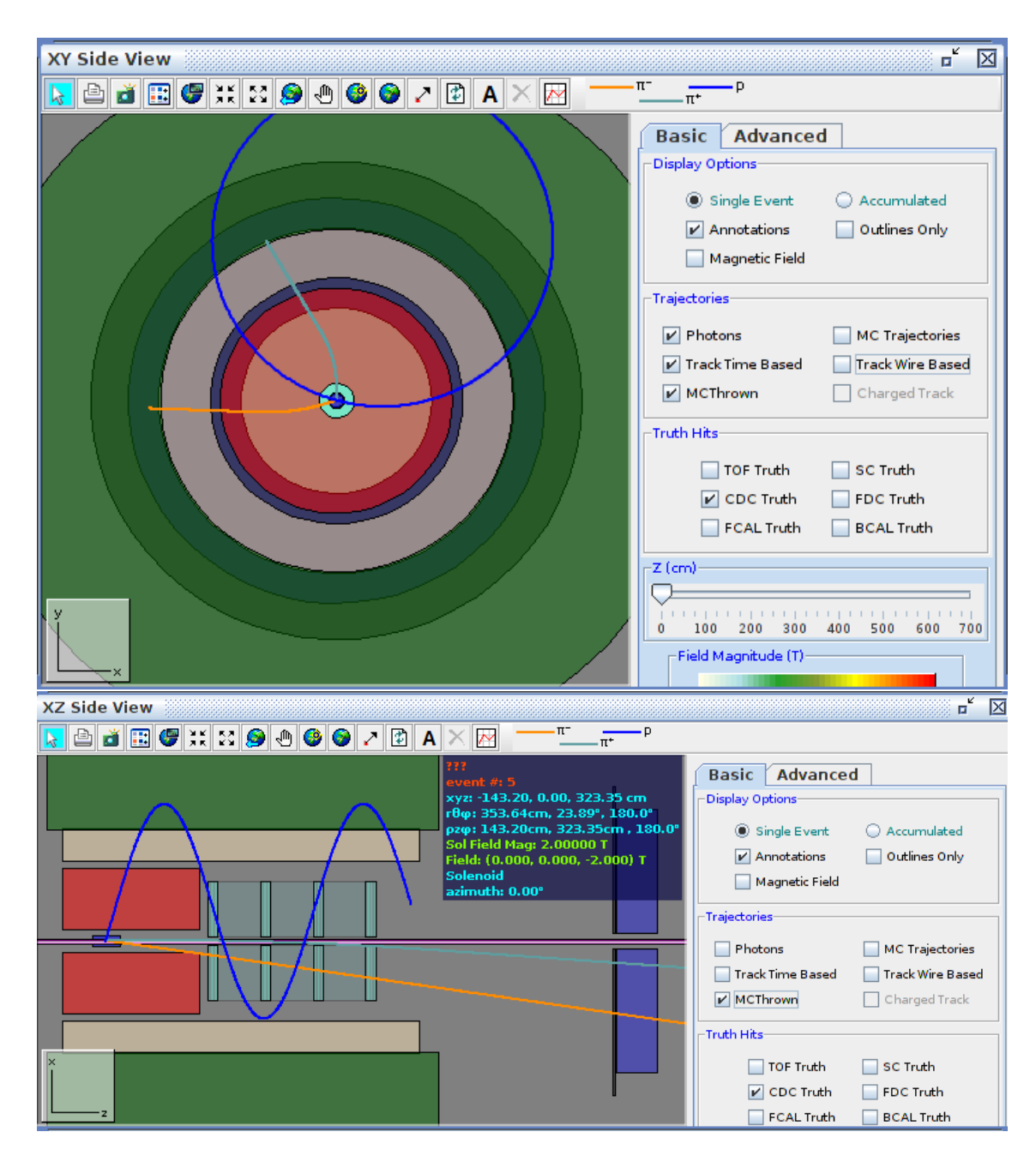

Figure 4: Close ups of a end view and side view of the textitded event viewer.